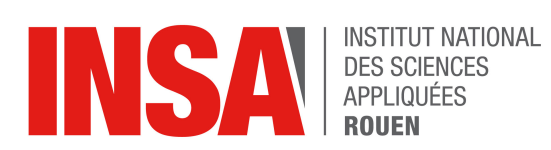

# *STPI/P6/2018 - 23*

# **Réalisation de médailles 2D et 3D (Photo et Texte) avec un logiciel de CFAO**

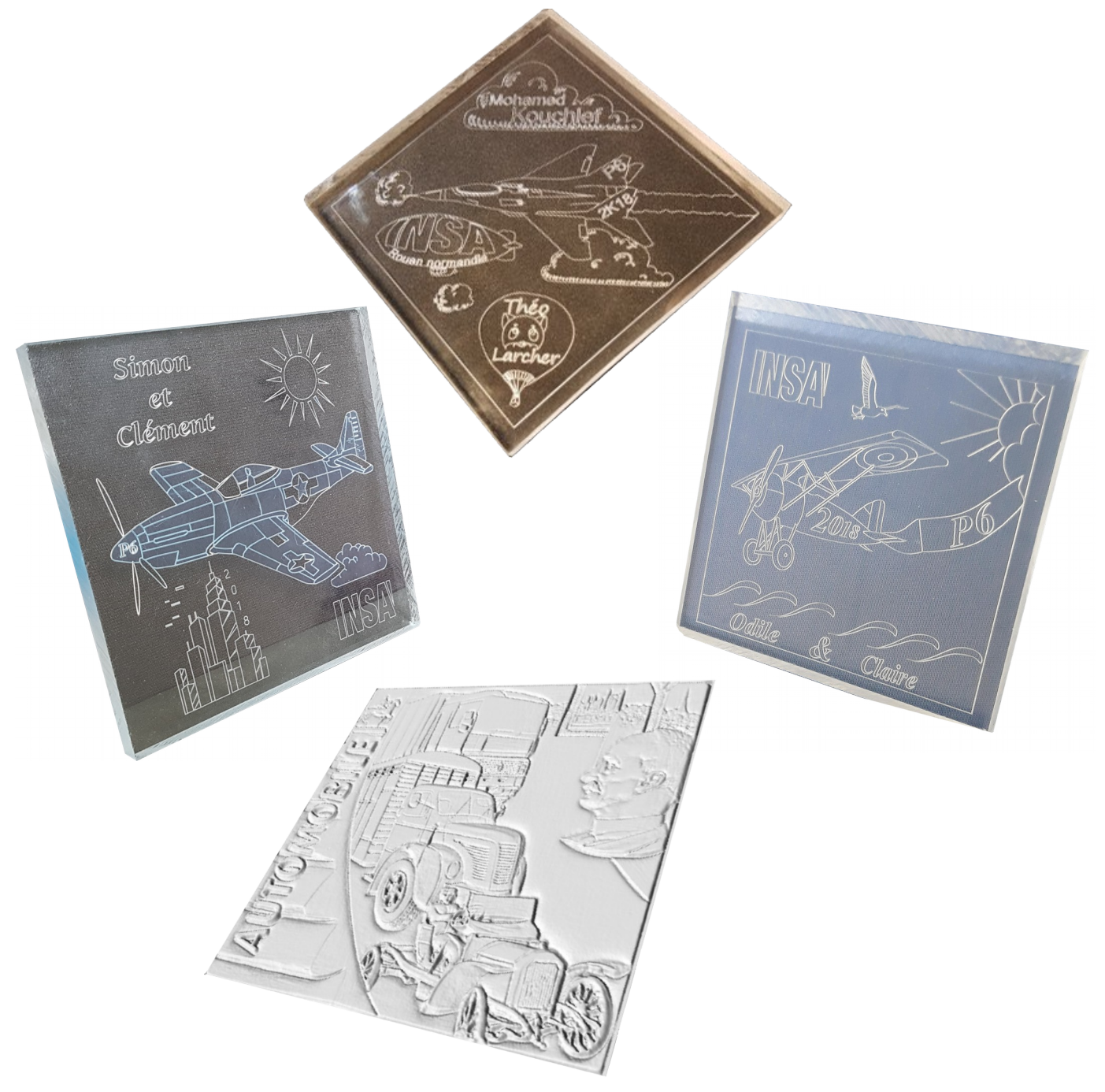

#### **Etudiants :**

BECARELLI Clément BURCKARD Odile FRERY Claire KOUCHLEF Mohamed LARCHER Théo LEBEAUD Simon

 **Enseignant-responsable du projet : DHAOUADI Faouzi**

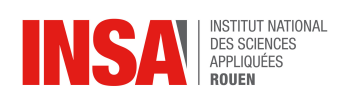

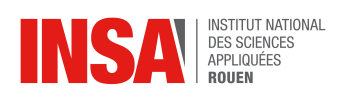

Date de remise du rapport : **15***/06/2018*

Référence du projet : **STPI/P6/2018 - 23**

 Intitulé du projet : **Réalisation de médailles 2D et 3D (Photo et Texte) avec un logiciel de CFAO**

Type de projet : **Modélisation 2D & 3D et gravure (CFAO)**

Objectifs du projet :

**Réaliser des gravures de médailles 2D et 3D à partir de modélisations informatiques via Type3, elles-mêmes basées sur différents photomontages et images.**

Mots-clefs du projet : *CFAO, dessin, gravure, Type3, gestion de groupe*

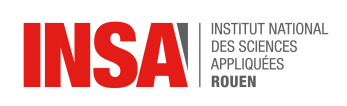

# **TABLE DES MATIERES**

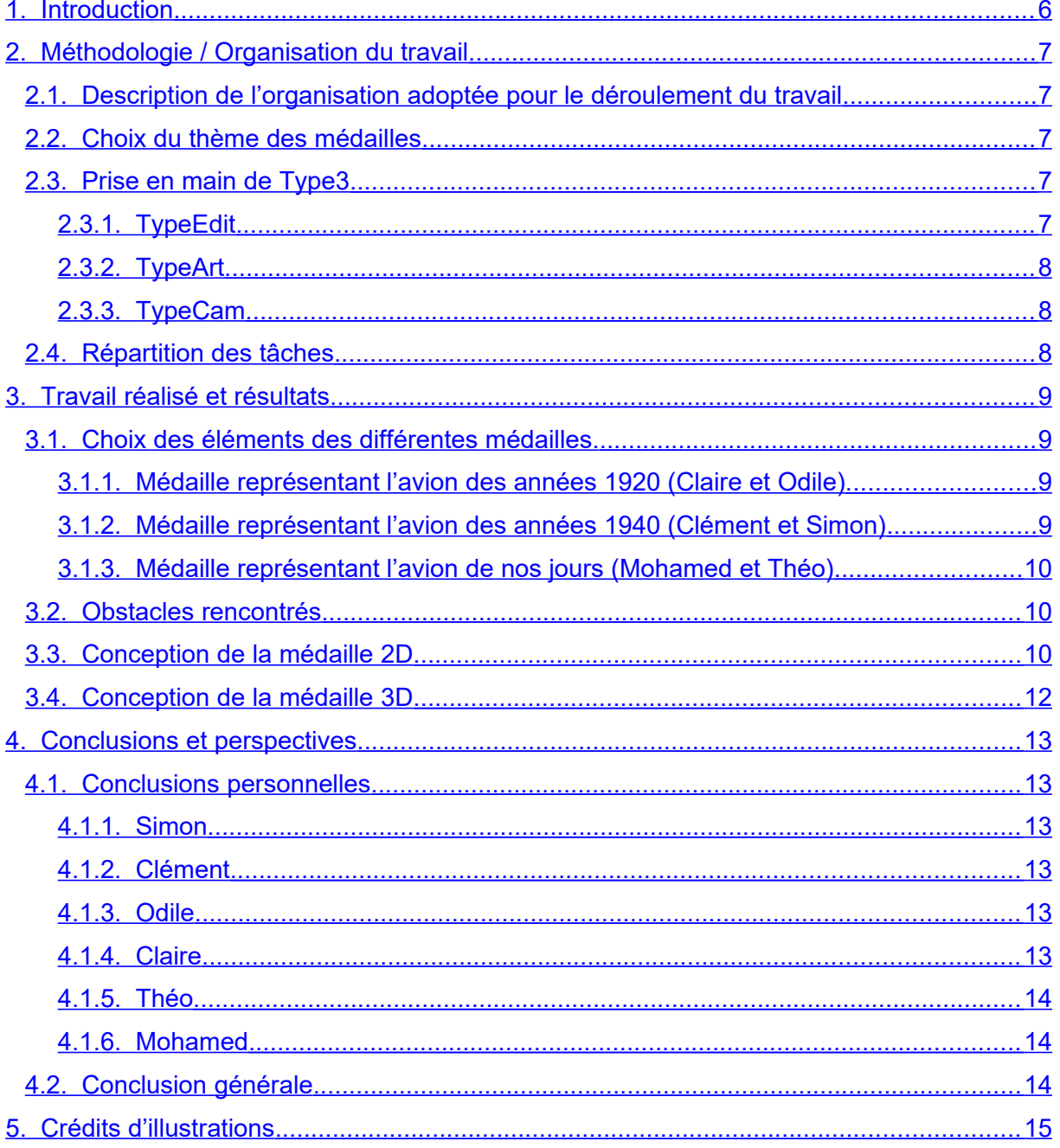

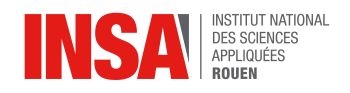

# <span id="page-4-0"></span>**1. INTRODUCTION**

L'objectif de ce projet est d'appréhender les techniques de dessin industriel au travers d'un logiciel de CFAO (Conception et Fabrication Assistées par Ordinateur) : Type3.

Le sujet sur lequel nous avons travaillé est « la réalisation de médailles en 2D et 3D (Photo + Texte) avec un logiciel de CFAO ». En effet, ces logiciels sont utilisés pour modéliser et visualiser des objets en 2D ou en 3D dans divers secteurs professionnels tels que l'audiovisuel ou l'industrie.

Nous familiariser avec des logiciels de conception, ainsi que savoir usiner font partie de notre formation d'ingénieur. L'objectif de ce projet est donc d'appréhender les techniques de dessin industriel au travers du logiciel de CFAO : Type3 et de comprendre les processus mis en œuvre dans l'usinage d'un objet virtuel.

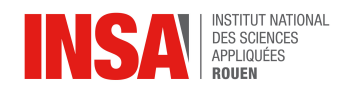

# <span id="page-5-2"></span>**2. MÉTHODOLOGIE / ORGANISATION DU TRAVAIL**

#### <span id="page-5-1"></span>**2.1. Description de l'organisation adoptée pour le déroulement du travail**

Les premières séances ont été consacrées à la réflexion du thème et des images que nous allions choisir pour nos gravures en alternant séances de brainstormings et recherches individuelles. Puis le groupe s'est divisé en binôme pour s'atteler à la prise en main de TypeEdit et des dessins 2D. Les tâches de chaque binôme ont essentiellement été les mêmes et nous recevions des indications de manipulation groupées de la part de notre enseignant M. Dhaouadi.

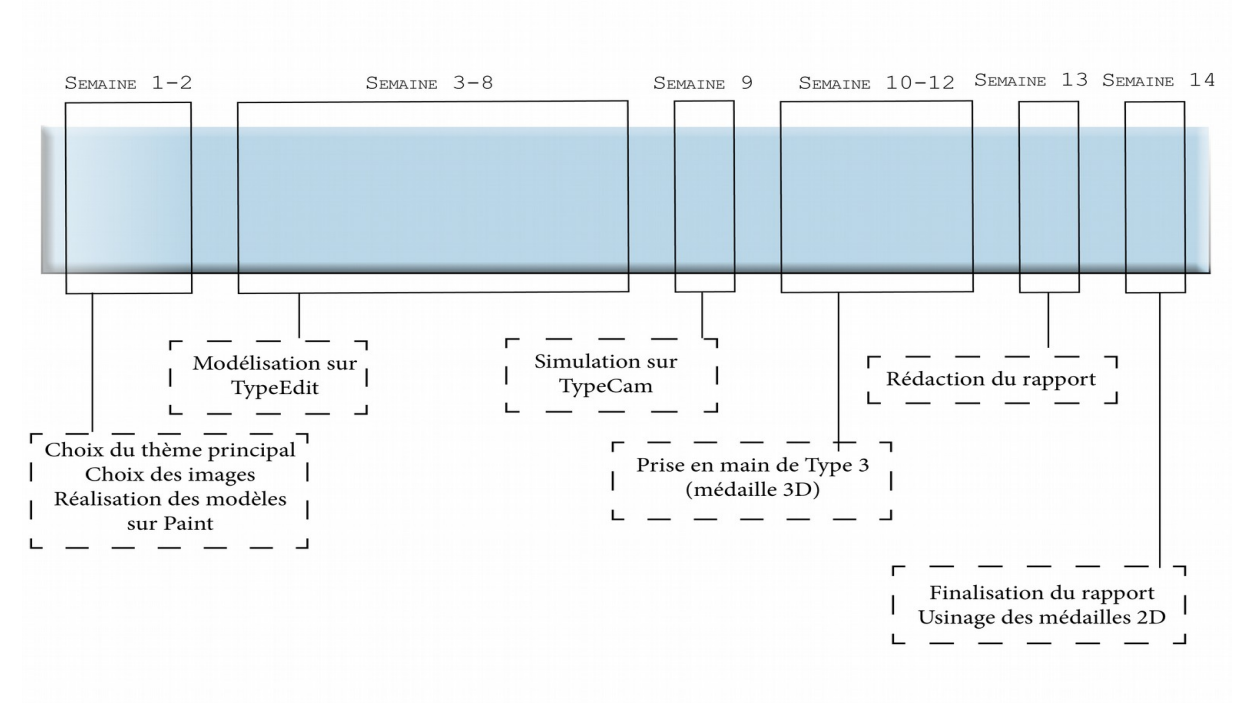

#### **Organigramme**

#### <span id="page-5-0"></span>**2.2. Choix du thème des médailles**

En premier lieu, nous avons consacré les deux premières séances à discuter du déroulement général du projet et du choix de nos médailles. Nous nous sommes rapidement aperçus que nous avions des goûts et des avis très divergents ainsi il nous était difficile de se mettre d'accord. Nous avons donc fait un choix logique et avons décidé de choisir un thème pouvant être relié à l'INSA ou aux enseignements scientifiques.

En ce qui concerne les médailles 2D, ce choix s'est porté sur l'aviation. L'INSA Toulouse est particulièrement portée sur l'aéronautique et on peut trouver à l'INSA Rouen de nombreux modèles de propulsion pour fusées ou roquettes, ce qui fait de la conquête du ciel un sujet prépondérant dans l'univers INSA. Nos médailles représentent donc l'évolution de l'avion au cours du temps avec un modèle d'avion associé à une époque par médaille.

Pour notre médaille 3D, nous avons choisi de rendre hommage à un autre secteur qui joua un grand rôle dans la croissance de la « culture ingénieur » : celui de l'automobile, en reproduisant en relief une gravure-montage de Marius BERLIET, un des fondateurs de Citroën (et par conséquent de Renault).

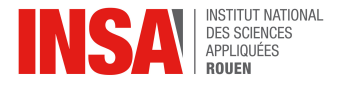

#### <span id="page-6-4"></span>**2.3. Prise en main de Type3**

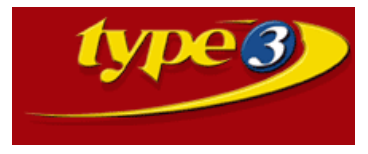

Une fois nos idées et nos objectifs fixés, nous sommes passés à la manipulation du logiciel de CFAO pour réaliser nos médailles. M. Dhaouadi nous a donc guidé à travers l'interface, pas toujours intuitive, de Type3 et nous a présenté les différents modules du logiciel et leurs fonctionnalités principales.

### <span id="page-6-3"></span>*2.3.1. TypeEdit*

Premier module et pas des moindres puisqu'il s'agit de celui **typeEdit** que nous avons le plus manipulé : TypeEdit. En effet ce module nous a permis de tracer toutes les esquisses 2D de nos médailles à partir des images d'origine de ces dernières, que nous avons superposées à notre « zone de dessin » pour les décalquer en utilisant les outils de TypeEdit.

#### <span id="page-6-2"></span>*2.3.2. TypeArt*

Pour utiliser la conception 3D, il fallait se servir du module TypeArt. Tout d'abord, il a fallu effectuer une esquisse 2D grâce au TypeEdit avant de l'importer sous TypeArt, ce qui nous permettait une

mise en relief de l'esquisse. Dans ce module il est possible, entre autre, d'ajuster la profondeur de la gravure ou du texte pour obtenir un effet plus ou moins prononcé selon la gravure que l'on veut obtenir.

#### <span id="page-6-1"></span>*2.3.3. TypeCam*

La fabrication assistée par ordinateur quant à elle a été rendue possible grâce au module TypeCam : c'est le module d'usinage. Cette interface permet de définir les paramètres mécaniques (type de fraise, angle de fraisage, précision d'usinage…) qui sont utilisés, plus tard, pour

l'usinage de la plaque. Ces informations sont ensuite enregistrées dans un fichier .U00 interprétable par la fraiseuse ce qui permet de graver la plaquette. Cette étape est la plus importante car elle est l'aboutissement de toutes les étapes de conception. C'est aussi celle qui nous permet d'effectuer un contrôle esthétique avant la gravure.

#### **2.4. Répartition des tâches**

<span id="page-6-0"></span>Le but de notre projet était la réalisation de médailles 2D et 3D.

Nous avons commencé par créer les médailles 2D. Pour cela, nous nous sommes répartis en trois binômes, pour ainsi réaliser trois médailles différentes sur le thème de l'aviation, voté à l'unanimité par les membres du groupe.

Le binôme Claire-Odile a décidé de réaliser une médaille représentant un avion des années 1920. Le binôme Clément-Simon a créé une médaille avec un avion datant de la Seconde Guerre mondiale tandis que le binôme Mohamed-Théo a fait une médaille avec un avion récent.

Après le choix du thème, nous avons commencé la réalisation des médailles. Tout d'abord, nous avons créé sous Paint/Photoshop les dessins que nous représenterions sur nos différentes médailles. Ensuite, nous sommes passés sur le logiciel de CFAO Type3 où nous avons commencé par reproduire nos esquisses Paint/Photoshop en utilisant les outils de TypeEdit. Nous avons donc repassé chaque trait de nos dessins le plus fidèlement possible. Comme seule une personne du binôme pouvait travailler à la fois sur un ordinateur dû au fait qu'il n'y avait à disposition que 3 clefs USB pour lancer Type3, nous nous sommes

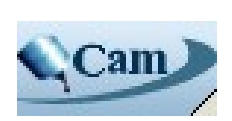

typeA

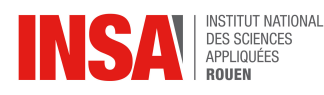

relayés pour réaliser notre dessin sur Type3. Cela a permis à chacun au sein du binôme d'apprendre à se servir de ce logiciel qui nous était inconnu avant de débuter notre projet. Pendant qu'une personne du binôme travaillait sur Type3, l'autre s'occupait de rédiger le rapport.

Une fois notre dessin réalisé sur Type3, nous avons sommes passés sur TypeCam ce qui nous a permis de faire une simulation de nos gravures, pour vérifier que les esquisses que nous avions dessinées pourraient bien être fraisées et reproduites sur les médailles.

# <span id="page-7-3"></span>**3. TRAVAIL RÉALISÉ ET RÉSULTATS**

# <span id="page-7-2"></span>**3.1. Choix des éléments des différentes médailles.**

### <span id="page-7-1"></span>*3.1.1. Médaille représentant l'avion des années 1920 (Claire et Odile)*

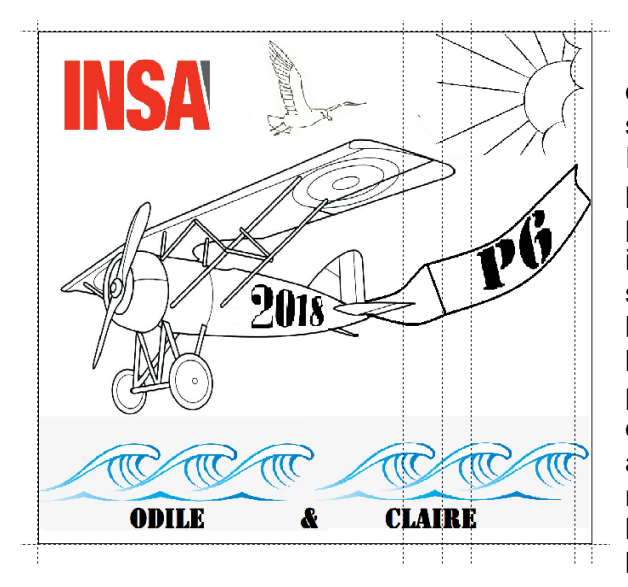

Premièrement, nous avons mis au centre de l'image un avion des années 1920 trouvé sur internet après de nombreuses recherches. Il nous a ensuite fallu rajouter des éléments pour remplir la plaquette. Nous avons en premier lieu, dû positionner des éléments imposés par le sujet sur notre médaille, à savoir le logo « INSA », les prénoms du binôme, l'année (2018) ainsi que « P6 ». Par la suite, nous étions toutes les deux d'accord pour rajouter des vagues, un oiseau ainsi qu'un soleil, puisque nous imaginions notre avion voler au ras de l'océan. Il semblait naturel de rajouter le « P6 » dans une banderole que nous avons dessinée grâce à l'outil stylo sur Paint.

# <span id="page-7-0"></span>*3.1.2. Médaille représentant l'avion des années 1940 (Clément et Simon)*

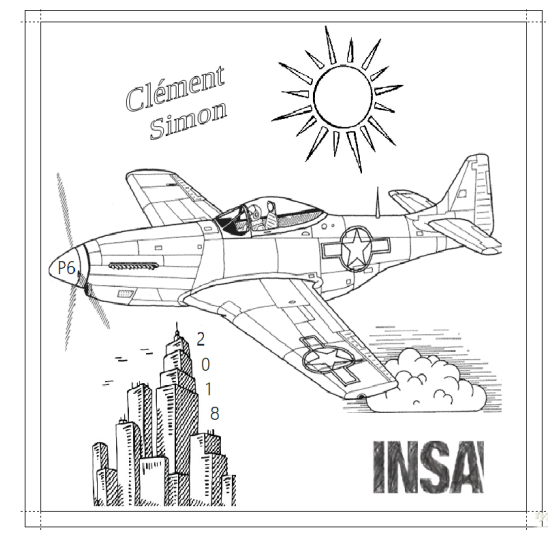

Comme convenu avec le reste de l'équipe nous nous sommes penchés sur le thème des avions provenant d'époques différentes. Ne sachant pas dessiner nous avons pris un certain temps avant de trouver l'avion idéal sur internet que nous avons ensuite agrémenté de quelques autres dessins faisant partie du décor. Une petite aprèsmidi sur Paint chez soi et le modèle fut terminé, avec un soleil, des nuages et des gratte-ciels qui permettent de rendre le tout un peu plus vivant. Le nuage donne une impression de vitesse et le tout est assez équilibré avec la mention « P6 » sur le nez de l'avion.

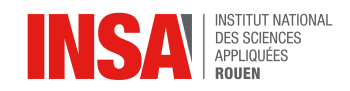

# <span id="page-8-1"></span>*3.1.3. Médaille représentant l'avion de nos jours (Mohamed et Théo)*

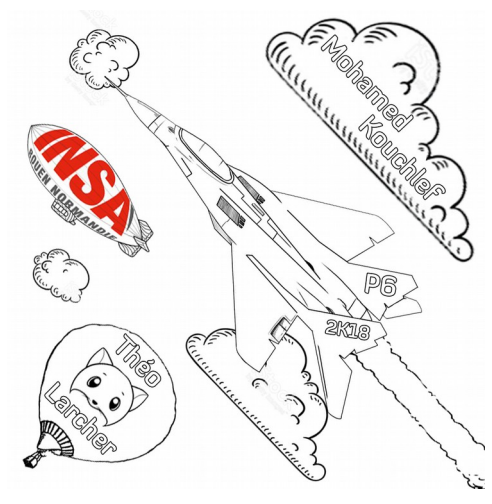

Nous étions le dernier groupe à choisir notre modèle d'avion, il nous paraissait logique de nous tourner vers des modèles plus modernes, d'autant plus que cela correspondait parfaitement à nos préférences à tous les deux. Il fallait que le dessin de l'avion comporte suffisamment de détails pour présenter une part de technicité suffisante dans notre projet, mais pas trop pour ne pas se retrouver dans l'incapacité de graver certains éléments, faute de précision. Nous avons donc opté pour un modèle d'avion de chasse se rapprochant des Sukhoï 'Flanker' de l'U.R.S.S. car il incarne parfaitement l'image que l'on a d'un avion de chasse, les détails étaient suffisants et les formes nous plaisaient beaucoup.

Il fallait ensuite habiller la médaille, nous avons donc décidé de créer un décor pour notre avion, et quoi de mieux que son environnement de prédilection : le ciel. Des nuages sont venus se greffer autour de l'avion mais il restait encore de l'espace vide. Nous avons alors décidé de trouver un élément sur lequel on graverait chaque inscription demandée : nos noms, l'année, la matière « P6 » et « INSA Rouen ». Pour se faire, nous sommes restés dans le thème de l'aérien et avons décidé de rajouter un ballon dirigeable pour « INSA Rouen » et une montgolfière pour « Théo » ('customizé' avec une tête de renard) ; « Mohamed » quant à lui a été placé sur un gros nuage et la matière & l'année sur l'avion.

Pour finir, nous avons fait pivoter l'image de 45° pour pouvoir espacer les éléments les uns des autres et obtenir un rendu plus esthétique.

*Note : Le montage des images a été fait sous Photoshop hors INSA*

#### <span id="page-8-0"></span>**3.2. Obstacles rencontrés**

#### **Clément & Simon**

Quelques petits obstacles sont venus nous ralentir dans notre progression, au départ il a fallu réussir à repasser les formes de notre image modèle sur le logiciel en le faisant le plus harmonieusement possible. Nous étions aussi obligés de faire des formes fermées et parfois les tracés se superposaient. Au moment de la réalisation du fichier usinage nous avons eu quelques soucis et certains des éléments de notre image disparaissaient sans raison apparente. Nous avons donc, sous les conseils de M. Dhaouadi, simplifié notre dessin, repris certaines formes et le problème fut résolu.

#### **Théo & Mohamed**

Très peu d'obstacles se sont opposés à notre avancée dans le projet. On peut néanmoins citer la gestion un peu contre-intuitive de la souris, une difficulté de compréhension du mode accrochage et réussir à faire de vraies surfaces fermées.

#### **Odile & Claire**

Lors de la réalisation de dessin, nous n'avons pas eu de problème particulier, mis à part le fait qu'il a fallu que l'on reprenne quelques éléments, comme le soleil car nous n'avions pas fait des surfaces fermées dès le début. Nous avons également utilisé l'outil point pour bien former certaines courbes qui n'étaient pas très précises, mais la simulation a parfaitement fonctionné dès le début.

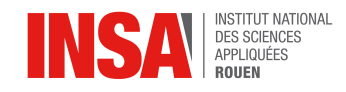

### <span id="page-9-0"></span>**3.3. Conception de la médaille 2D**

Après nous être tous mis d'accord sur les images que nous allions réaliser, et avant de commencer la gravure avec le logiciel Type3, nous avons créé nos montages sous Paint/Photoshop.

Puis nous sommes passés à Type3 où il a d'abord fallu indiquer au logiciel quelles dimensions allait avoir la plaque que nous allions graver, à savoir 10 cm de large et de long et une épaisseur de 1 cm.

Ensuite, nous avons importé nos images dans TypeEdit dont on a renseigné les dimensions de notre image et auxquelles on a appliqué une marge de chaque côté de manière à ce que notre dessin ne dépasse pas la taille de la plaque sur laquelle les images devaient être gravées.

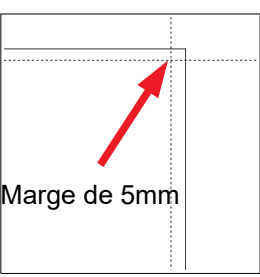

L'objectif, à partir de là, était de les décalquer du mieux possible pour faire ressortir les détails, mais en faisant attention à toujours dessiner des surfaces fermées, faute de quoi les lignes de dessins ne seraient pas prises en compte lors de la génération du fichier d'usinage pour la machine.

*Note : Une surface fermée signifie que l'on peut parcourir tout le contour en une seule fois et sans lever le doigt. Cela signifie également que la fraise reviendra toujours à son point d'origine de la surface fermée.*

Pour garder notre dessin originel, nous avons utilisé la fonction « plans » de Type3 qui nous permettait d'avoir notre dessin original dans un premier plan et le dessin qui était en cours de recopiage dans un autre.

*Note : La fonction « plan » permet d'avoir autant de plans en parallèle que l'on veut et d'afficher ceux qui nous intéressent à notre guise. Nous avons notamment séparé le dessin à la main, du texte, sous conseil de M. Dhaouadi.*

Pour repasser les traits, nous avons utilisé différents outils de Type3. Celui que nous avons pu le plus manipulé est celui permettant de faire des courbes, et qui nous permettait de faire des angles droits lorsque nous appuyions sur la touche « ctrl » en même temps que le clic gauche.

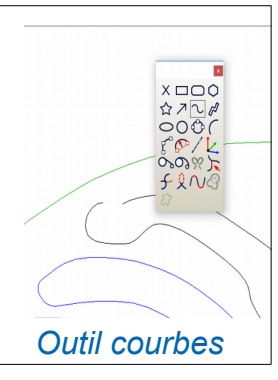

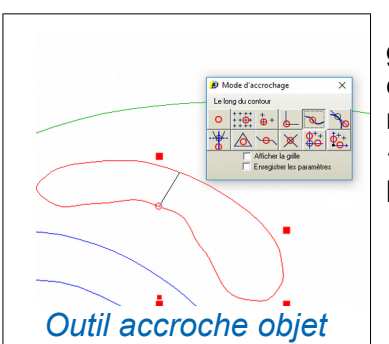

Pour que le logiciel puisse par la suite

graver notre dessin, nous ne devions faire que des formes à contours fermés. Lorsque ce n'était pas le cas ou bien lorsque notre forme n'était pas bien faite, nous utilisions le mode « accroche objet », permettant de rejoindre et lier différents points entre eux de manière intelligente.

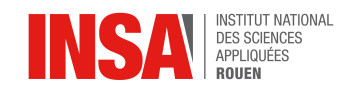

Pour écrire du texte comme "INSA" par exemple, nous avons utilisé l'outil Texte qui offre tout un panel de possibilités, notamment faire suivre la forme d'une courbe à un texte ou déformer manuellement l'objet texte (une fois converti en courbe). Autant de fonctionnalités que nous avons utilisées dans nos dessins, notamment pour INSA Rouen sur le dirigeable de Théo & Mohamed, la queue de l' avion de Claire & Odile et le texte dans le ciel de Clément et Simon.

Une fois le dessin terminé, nous avons demandé à Type3 de produire une simulation, de manière à voir le rendu qu'aurait notre médaille.

Pour cela, on est passé par un autre module de Type3 : TypeCam.

On a défini les différents paramètres concernant notre gravure et l'outil (fraise) utilisé(e). Nos gravures ont toutes une profondeur de 0.2 mm et ont été paramétrées pour être réalisées en une fois avec un aller-retour. Quant au type de fraise, une fraise conique avec un angle de 30 degrés et une troncature de 0.1mm a été utilisée pour l'usinage.

Une fois tous les champs renseignés, la simulation peut commencer : le logiciel simule clairement le chemin emprunté par la fraise et affiche le résultat final. Deux versions de simulation sont possibles :

- Simulation : simple, en 2D sur fond noir

- Simulation NC : réaliste, 3D avec possibilité d'ajuster l'éclairage, le zoom et l'orientation de la plaquette simulée et inspecter la profondeur de la gravure...

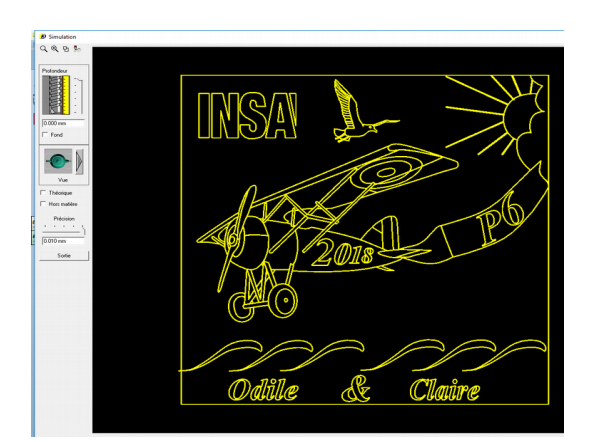

*Simulation 2D*

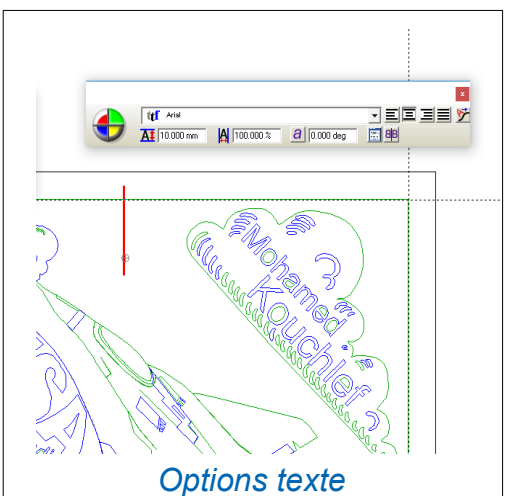

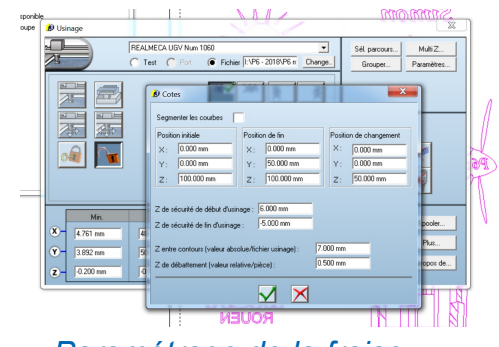

*Paramétrage de la fraise*

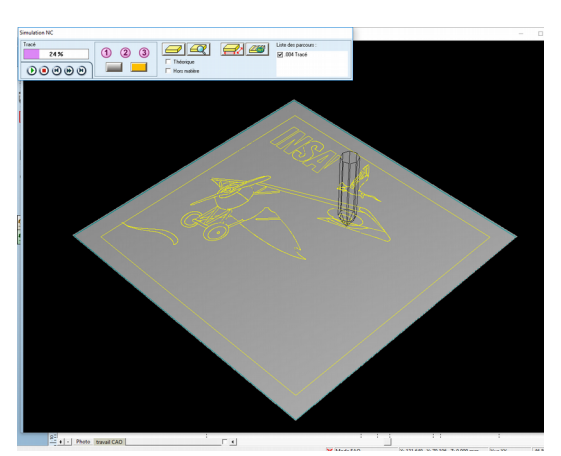

*Simulation NC avec outil*

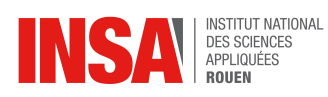

Enfin, une fois le fichier d'usinage généré il ne nous restait plus qu'à graver nos plaquettes.

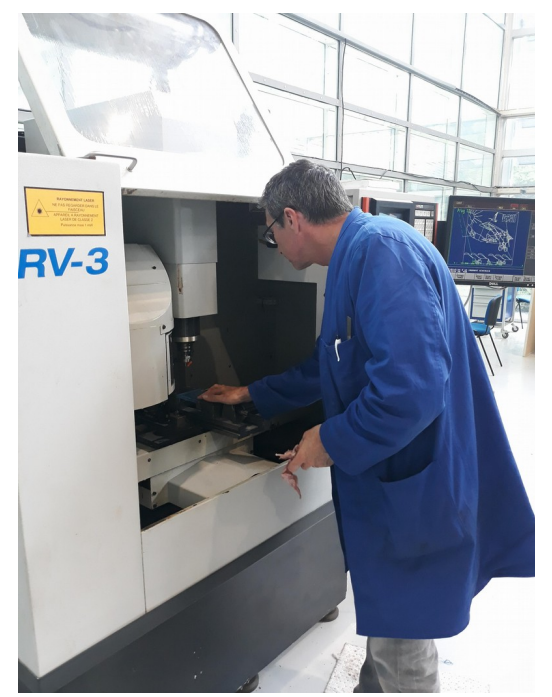

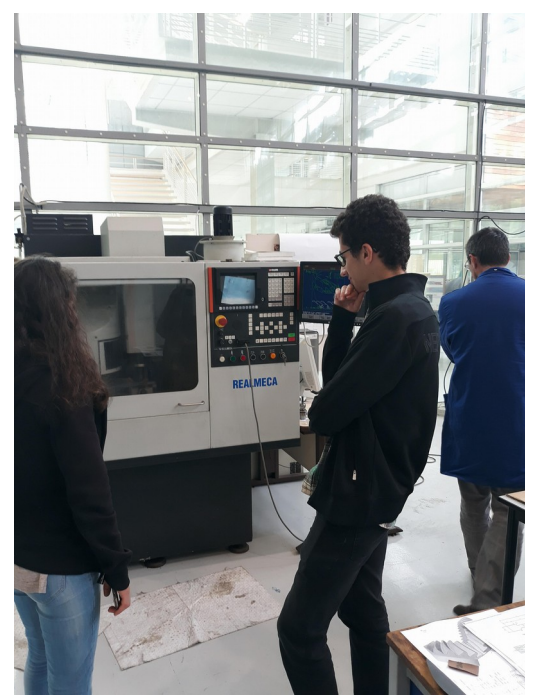

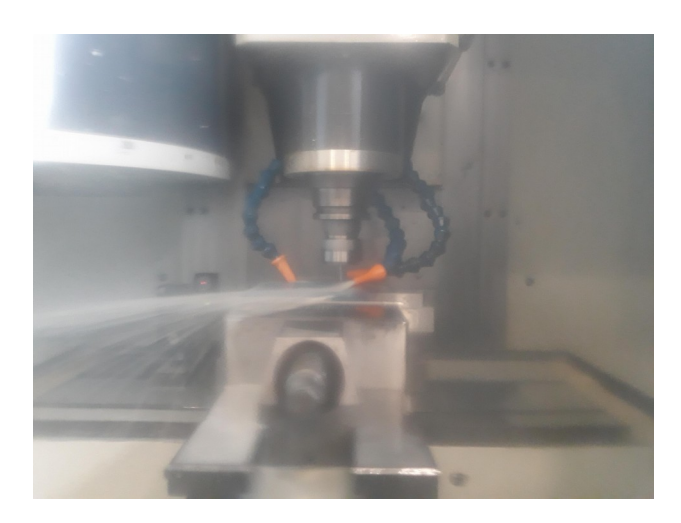

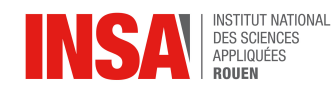

**3.4. Conception de la médaille 3D**

<span id="page-12-0"></span>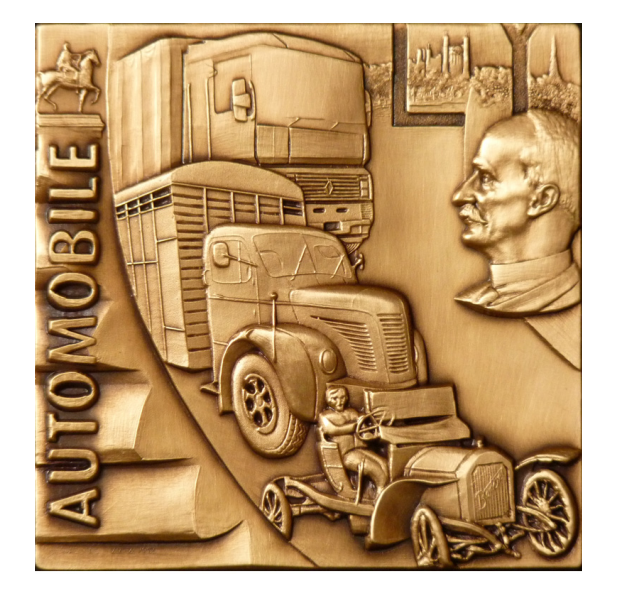

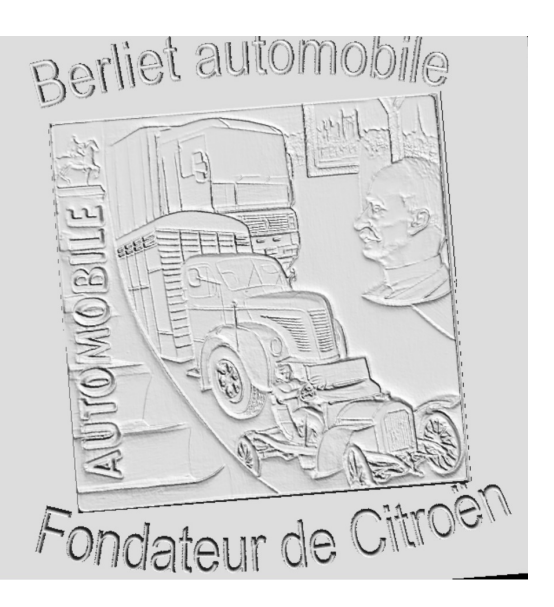

Il est devenu clair à l'approche de la fin des séances que nous n'aurions pas le temps de modéliser notre médaille 3D sur TypeArt car ce module nécessite un temps d'apprentissage encore plus important que TypeEdit et TypeCam. Nous avons donc dû nous contenter de choisir une image pour notre médaille 3D et expérimenter avec les fonctionnalités de base de TypeArt en nous inspirant du travail des années précédentes. Notre encadrant M. Dhaouadi nous a largement accompagné dans la réalisation numérique de cette médaille en reprenant notre modèle de 0 et en produisant les fichiers de modélisation finaux, dont nous avions d'ailleurs convenu dès le début du projet qu'il n'y aurait pas de gravure réelle cette année.

Voici la procédure qu'il a fallu suivre pour modéliser la médaille 3D.

Premièrement il a fallu importer notre image en niveaux de gris et définir une surface de 100x100mm sous TypeEdit à importer sous TypeArt. Pendant l'importation il a fallu définir un maillage pour définir la précision des points de modélisation et avoir une surface sur laquelle travailler en 3D. Le maillage a été paramétré avec une résolution de 0,05mm, c'est-à-dire que tous les 0,05mm il y a un petit carré virtuel déformable dans l'espace.

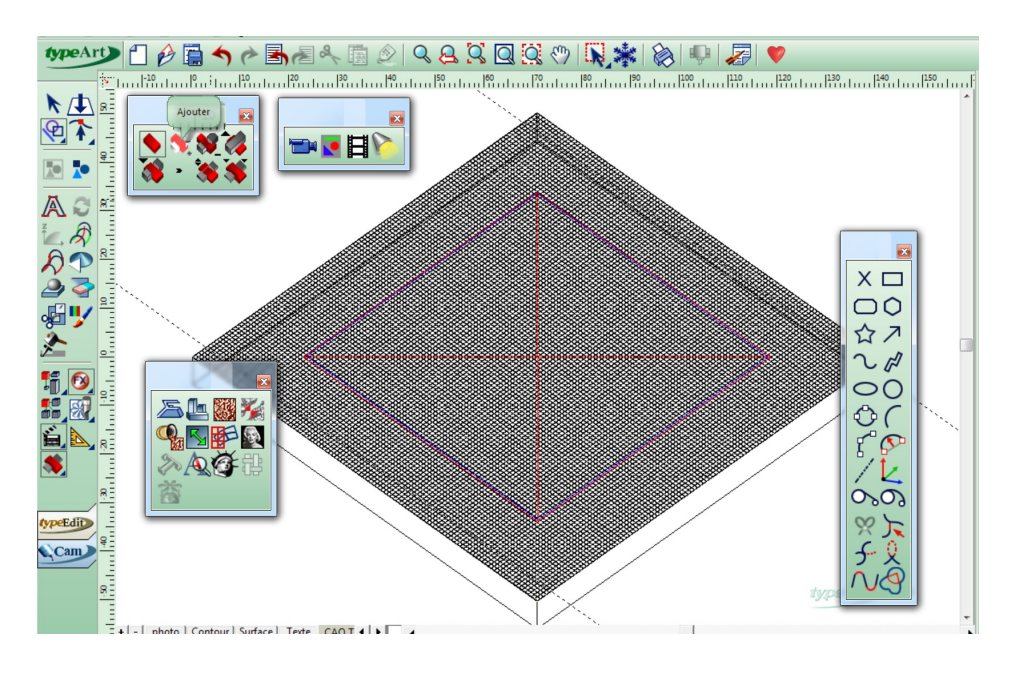

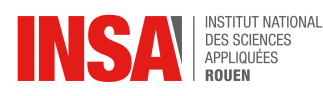

Puis, la photo a été posée sur le maillage en la sélectionnant et en passant sur TypeArt. À l'importation il était possible de régler la qualité d'importation qui définit le nombre de traits en fonction des niveaux de gris, ce qui impact la qualité du relief. Plus la qualité est bonne, plus la conversion est nette mais moins la surface est lisse.

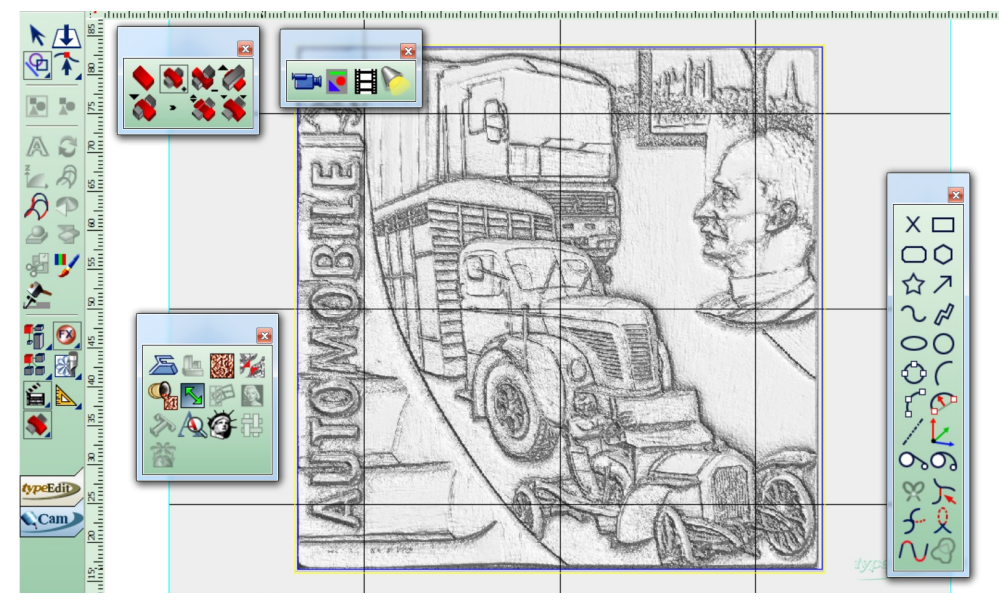

Via le menu « sculpture » de TypeArt il était possible de modifier manuellement la version 3D de l'image en effectuant des lissages, extrusions… Nous avons surtout utilisé l'option « lissage » qui permettait de lisser l'image mais il ne fallait pas trop en insister car plus l'image est lissée plus elle devient plate.

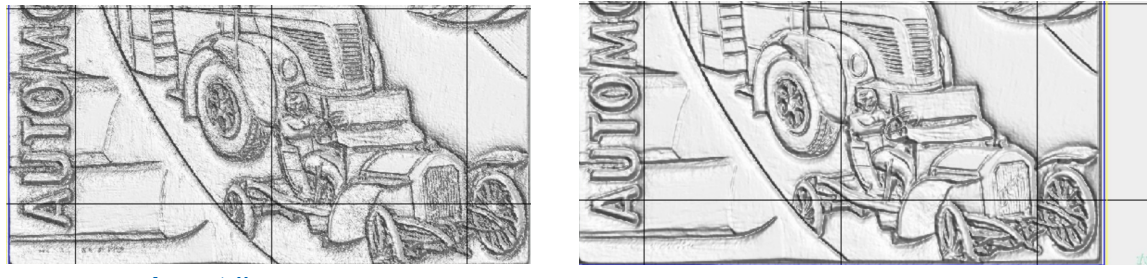

*Avant lissage Après lissage*

Enfin, la dernière chose à faire a été d'appliquer un galbe au texte. Pour se faire il a d'abord fallu convertir du texte en courbes sous TypeEdit avant de l'importer dans TypeArt et appliquer un galbe positif sur le texte dont on pouvait régler la hauteur et l'angle.

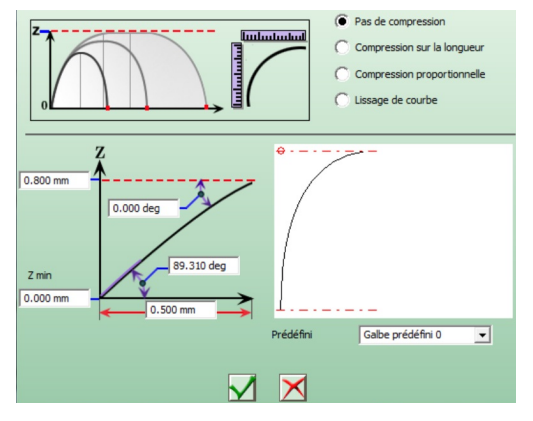

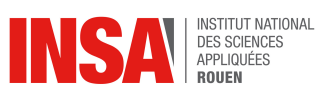

Enfin, tout a été réuni sur une même feuille et prêt à être exporté pour usinage.

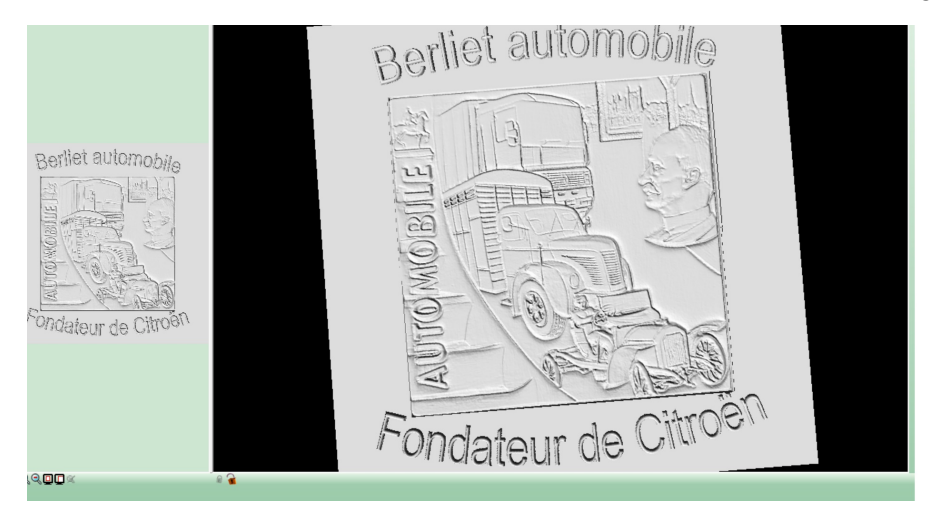

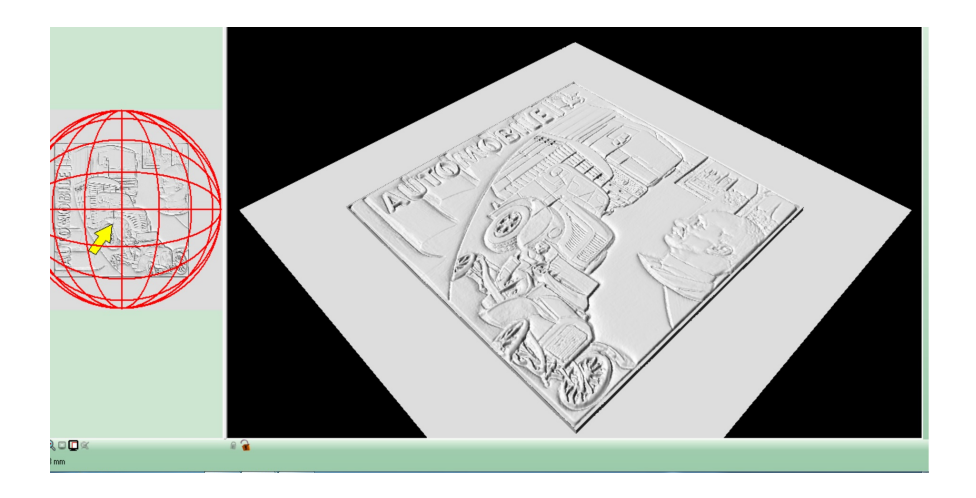

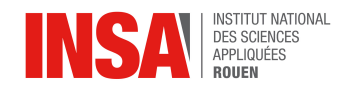

# <span id="page-15-4"></span>**4. CONCLUSIONS ET PERSPECTIVES**

#### <span id="page-15-3"></span>**4.1. Conclusions personnelles**

#### <span id="page-15-2"></span>*4.1.1. Simon*

Ce projet a été pour moi très bénéfique sur plusieurs plans. Tout d'abord il m'a permis d'apprendre à manipuler un nouveau logiciel de CAO, « Type3 », afin de réaliser notre médaille 2D et la médaille 3D. D'autre part il m'a appris à travailler avec un groupe de 5 autres personnes très différentes. Il fallait donc s'organiser pour que tout le monde s'accorde sur chaque décision que nous prenions. Sur ce point je trouve que notre groupe a su très bien fonctionner, avec des échanges toujours très constructifs. Je suis donc très satisfait de ce projet de modélisation.

#### <span id="page-15-1"></span>*4.1.2. Clément*

D'une part ce projet a été un moment agréable chaque semaine, le groupe a très bien fonctionné et le travail a été effectué toujours dans la bonne humeur et la coopération. Malgré quelques difficultés lors des choix de thèmes communs nous sommes toujours parvenus à nous mettre d'accord et je pense que chacun a pu tirer son épingle du jeu. D'autre part la découverte du logiciel de CAO « Type Edit » fut instructive et elle m'a conforté dans mes choix de thématiques du semestre 4 car je voulais compenser le fait de ne pas avoir pu faire CTI3 en choisissant un projet P6 de conception numérique et ce fut un succès. Si je devais trouver un point négatif de ce projet je dirais que le travail à effectuer fut assez répétitif car nous passions les séances à réaliser le dessin de CAO mais nous pouvions nous relayer car nous étions en binôme. C'est finalement une fierté d'avoir en notre possession les fameuses médailles 2D que nous avons mis quelques heures à imaginer et adapter au logiciel.

#### <span id="page-15-0"></span>*4.1.3. Odile*

Réaliser ce projet a été très enrichissant. En effet, il m'a permis de découvrir un nouveau logiciel de CAO et j'ai pu apprendre à m'en servir. Le logiciel « Type3 » nous a ainsi permis de réaliser notre médaille 2D. Nous avons dû faire preuve d'autonomie tout au long du projet, mais notre professeur était là pour nous expliquer le fonctionnement du logiciel si nous en avions besoin. Le fait de devoir être autonomes et d'ainsi pouvoir bénéficier d'une certaine liberté nous a permis d'organiser notre travail comme nous le voulions, tantôt par binôme pour la réalisation de nos médailles respectives, tantôt tout le groupe ensemble pour la médaille 3D ou bien la rédaction du rapport. Notre projet s'est bien passé, en partie grâce à la bonne entente et ambiance du groupe. Nous avons su travailler ensemble et prendre en compte l'avis de chacun, bien que nous pouvions avoir des avis différents (pour le choix du thème des gravures par exemple). Ce projet m'a donc apporté tant sur le plan des connaissances scientifiques que sur le plan d'être capable de travailler en groupe. Enfin, j'ai apprécié le fait que nous puissions voir concrètement le résultat de notre travail.

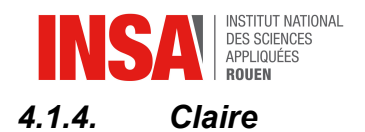

<span id="page-16-2"></span>La réalisation de ce projet m'a permis d'avoir une première approche avec les logiciels de CAO, dont nous n'avons aucune connaissance en pré-spécialité GM/ASI. L'utilisation du logiciel Type3 semble complexe aux premiers abords. Cependant grâce aux explications de notre professeur et grâce à un travail personnel sur plusieurs séances, la prise en main du logiciel s'est faite petit à petit et m'a permis d'être davantage efficace dans les dernières séances de modélisation. Concernant le travail de groupe, la répartition du travail s'est faite naturellement étant donné que nous avons formé 3 groupes de 2 dès la première séance. En effet, chaque groupe ayant son propre modèle à usiner, le travail fut efficace et rapide pour chacun. Avec Odile, nous avons voulu pratiquer sur Type Edit, autant l'une que l'autre.

### <span id="page-16-1"></span>*4.1.5. Théo*

Travailler au sein d'un groupe de 5 personnes s'est révélé ne pas être si évident qu'il n'y paraît, en particulier au commencement du projet où nous avions des difficultés à nous mettre d'accord et à se répartir les tâches, mais nous nous sommes rapidement coordonnés et une fois le choix des médailles passé, tout s'est très bien déroulé puisque la communication et les commentaires constructifs étaient à l'honneur.

J'ai aimé retrouver durant ce projet la satisfaction de création à partir d'un logiciel de CFAO, chose que j'avais déjà abordé au lycée ainsi que sous divers logiciels de CFAO et édition photo/vidéo à titre personnel, même s'il est vrai que je suis un peu déçu qu'il n'y ait pas eu de réelle manipulation 3D type Catia ou Solidworks. La plus grosse difficulté rencontrée, selon moi, a été d'apprendre à bien utiliser Type3 qui n'est intuitif ni dans son interface ni dans ses raccourcis de manipulation. Cependant nous avons réussi à devenir à l'aise avec le logiciel grâce aux nombreuses indications de notre encadrant M. Dhaouadi et des précédents rapports de P6 du même projet, la documentation en ligne étant, quant à elle, très difficile à trouver.

De manière générale le projet s'est bien déroulé tant sur le plan technique que relationnel et même si Type3 ne m'a pas convaincu, je ne regrette pas mon choix de sujet. Il est très probable que dans notre parcours professionnel nous ayons non seulement à manipuler de nouveaux logiciels de CFAO mais aussi à manager des équipes et je pense que ce projet est, en ce sens, une bonne initiation.

#### <span id="page-16-0"></span>*4.1.6. Mohamed*

Ce projet m'a permis de découvrir un logiciel de CFAO très intéressant à utiliser. De plus le sujet qu'on a choisi de traiter avec les gravures est l'aviation, thème qui m'intéresse énormément. Nous n'avons pas eu trop de difficultés à travailler en groupe et à nous organiser dans notre travail pour rendre notre projet à temps. De plus, le travail en groupe de deux à été lui aussi très instructif. En effet, il était important d'avoir une bonne entente avec son partenaire afin de créer la meilleure médaille 2D possible.

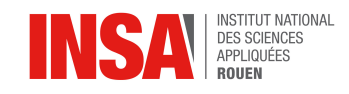

### <span id="page-17-0"></span>**4.2. Conclusion générale**

Au terme de cet E.C. de P6 nous pouvons dire que ce projet nous a apporté sur tous les plans. D'une part nous avons été confrontés à de nouveaux outils, qu'il a fallu manipuler pour obtenir les résultats souhaités qui nous plaisaient. D'autre part, ce projet nous a permis, comme les autres projets de cette année, à travailler ensemble et à fonctionner comme une unité. Face à certains obstacles nous avons aussi dû faire preuve de persévérance pour parvenir à nos fins. De l'entraide sur les postes d'ordinateur à la rédaction du rapport, nos trois binômes se sont complétés dans la réussite de ce projet.

Concernant l'analyse des résultats obtenus, chaque binôme a été apte à réaliser le travail en autonomie après les premières explications données par M.Dhaouadi. Ce travail en groupe efficace a donné lieu à des médailles qui nous plaisent grandement. La précision de la machine est impressionnante et nos vœux de dessins même les plus minutieux ont été exaucés. Ainsi, la définition des gratte-ciels ou les ailes de l'oiseau dans la médaille du binôme des filles est excellente. Finalement, nous sommes ravis de ramener nos médailles à la maison comme nous avions ramené nos jetons de caddie après les travaux pratiques d'usinage de CTI-1.

Enfin, nous tenons à remercier M. Dhaouadi qui nous a accompagné tout au long de ce projet afin de nous expliquer le fonctionnement du logiciel de conception mais aussi pour nous aider à résoudre des problèmes que nous n'arrivions pas à résoudre, ainsi que pour nous avoir énormément aidé à la modélisation de notre médaille 3D. Enfin, nous remercions M. Mouard pour l'usinage des médailles 2D.

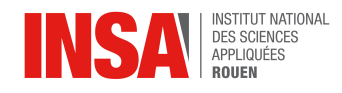

# <span id="page-18-0"></span>**5. CRÉDITS D'ILLUSTRATIONS**

Logo INSA :<https://www.insa-rouen.fr/>(valide à la date du 14/02/2018)

#### **Théo & Mohamed**

- Cute fox :<https://www.pinterest.fr/pin/522558362997854238/>(valide à la date du 14/02/2018)
- Avion de chasse :<http://www.snut.fr/dessin-d-avion-de-chasse/>(valide à la date du 14/02/2018)
- Dirigeable : [https://fr.dreamstime.com/illustration-stock-livre-de-coloriage-dirigeable](https://fr.dreamstime.com/illustration-stock-livre-de-coloriage-dirigeable-d-avions-pour-le-vecteur-d-adultes-image67697638)[d-avions-pour-le-vecteur-d-adultes-image67697638](https://fr.dreamstime.com/illustration-stock-livre-de-coloriage-dirigeable-d-avions-pour-le-vecteur-d-adultes-image67697638) (valide à la date du 14/02/2018)
- Clouds: [http://moziru.com/explore/Drawn%20line%20cloud/#go\\_post\\_5386\\_drawn](http://moziru.com/explore/Drawn%20line%20cloud/#go_post_5386_drawn-cloud-17.jpg)[cloud-17.jpg](http://moziru.com/explore/Drawn%20line%20cloud/#go_post_5386_drawn-cloud-17.jpg) (valide à la date du 14/02/2018)
- Montgolfière : https://fr.123rf.com/photo 30680046 doodle-de-ligne-montgolfières[vecteur-sketch-up-eps-10.html](https://fr.123rf.com/photo_30680046_doodle-de-ligne-montgolfi%C3%A8res-vecteur-sketch-up-eps-10.html) (valide à la date du 14/02/2018)

#### **Simon & Clément**

- Avion :<https://www.edupics.com/coloring-page-p-51-mustang-i3917.html>(valide à la date du 14/02/2018)
- Soleil: [http://imagenesparapintar.net/wp-content/uploads/2012/08/sol-para-colorear-](http://imagenesparapintar.net/wp-content/uploads/2012/08/sol-para-colorear-2.jpg)[2.jpg](http://imagenesparapintar.net/wp-content/uploads/2012/08/sol-para-colorear-2.jpg) (valide à la date du 14/02/2018)
- Ville : [https://media.gettyimages.com/vectors/big-city-skyline-drawing-vector](https://media.gettyimages.com/vectors/big-city-skyline-drawing-vector-id475400819?s=170667a)[id475400819?s=170667a](https://media.gettyimages.com/vectors/big-city-skyline-drawing-vector-id475400819?s=170667a) (valide à la date du 14/02/2018)

#### **Claire & Odile**

- Vagues : https://kor.pngtree.com/freepng/wavy-clouds 2992557.html (valide à la date du 14/02/2018)
- Mouette :<http://www.examguideonline.com/how-to-draw-a-seagull-3345.html>(valide à la date du 14/02/2018)
- Avion :<https://www.funfrance.net/image/transport/avion/53/>(valide à la date du 14/02/2018)

Médaille 3D automobile :<http://www.nicolas-salagnac.com/medaille-6/>(valide à la date du 16/05/2018)